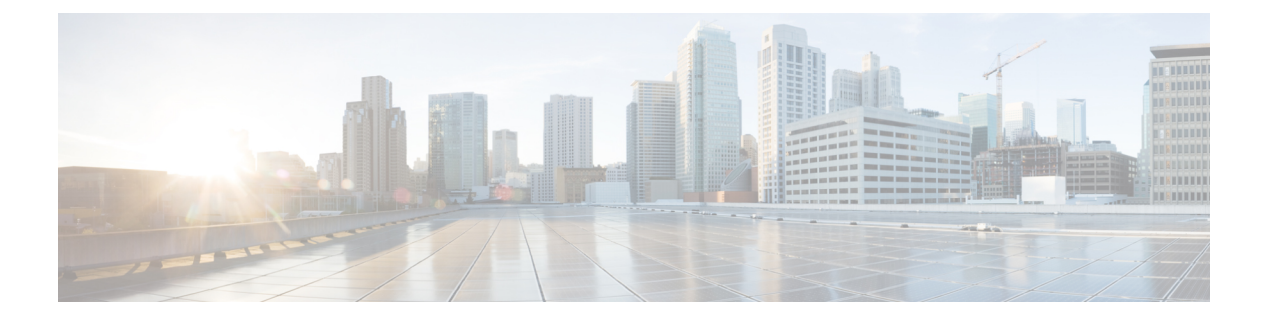

# 分類の設定

- 分類について (1 ページ)
- 分類の前提条件 (2 ページ)
- 注意事項と制約事項 (2 ページ)
- トラフィック クラスの設定 (3 ページ)
- 分類設定の確認 (10 ページ)
- 分類の設定例 (10 ページ)

# 分類について

分類とは、パケットをトラフィッククラスに振り分けることです。指定した分類済みトラフィッ クに対して特定のアクション(ポリシングやマークダウンなど)を実行するようにデバイスを 設定します。

パケットの特性を次の表に示す分類基準と照合することによって、各トラフィッククラスを表 すクラス マップを作成できます。

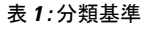

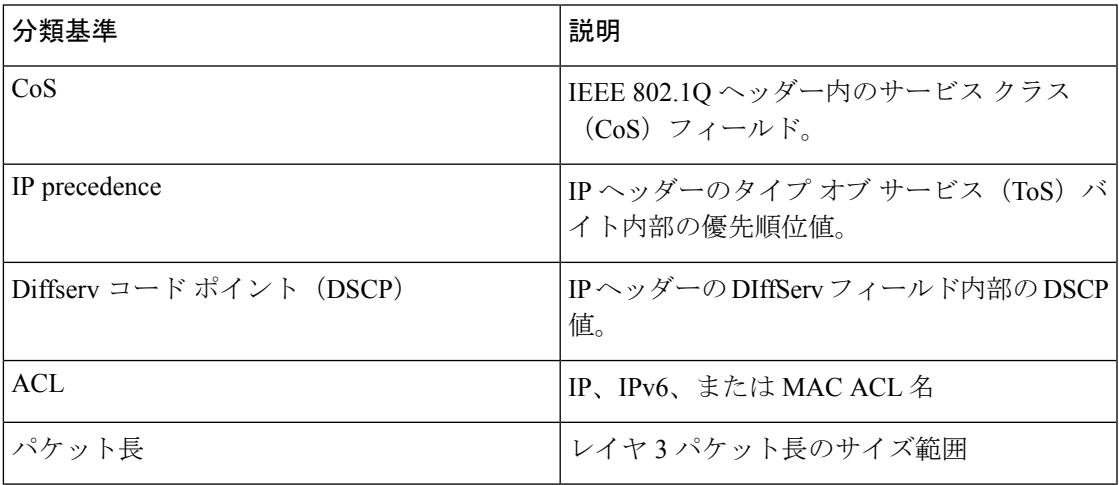

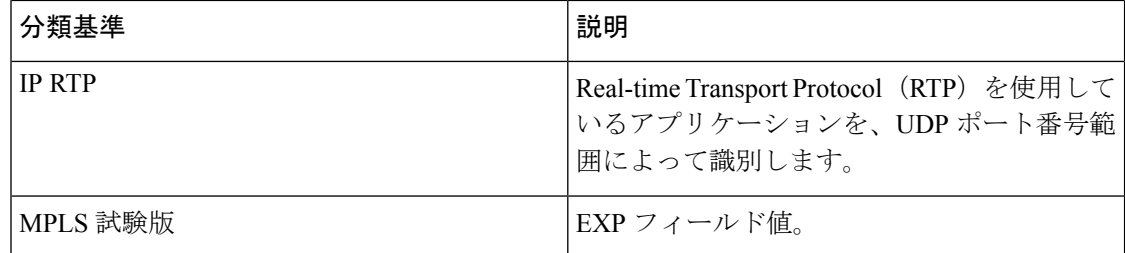

複数の一致基準を指定することも、特定の基準について照合しないようにすることも、一部ま たは全部の基準を照合することによってトラフィック クラスを決定することもできます。

ただし、ACL について照合する場合は、パケット長を除く他の一致基準を match-all クラ ス内で指定することはできません。match-anyクラス内では、ACLおよびその他の一致基 準について照合できます。 (注)

QoS ポリシー マップ内でどのクラスにも一致しないトラフィックは、class-default と呼ばれる デフォルトのトラフィック クラスに割り当てられます。QoS ポリシー マップ内で class-default を参照することで、この一致しないトラフィックを選択できます。

同じタイプのトラフィックを処理する別のインターフェイスのQoSポリシーを定義する場合、 クラス マップを再利用できます。

# 分類の前提条件

分類の前提条件は、次のとおりです。

- モジュラ QoS CLI について理解している。
- デバイスにログインしている。

## 注意事項と制約事項

分類の設定時のガイドラインと制約事項は次のとおりです。

- キーワードが付いている **show** コマンドはサポートされていません。 **internal**
- クラス マップ内で指定できる一致基準の数は最大 1,024 個です。
- 1 つのポリシー マップで使用するために設定できるクラスの数は最大 128 個です。
- ACLについて照合する際、それ以外に指定できる一致基準は、match-allクラス内のレイヤ 3 パケット長だけです。
- コマンドの **match-all** オプションはサポートされていません。**class-map type qos match-all** このコマンドの一致基準は、コマンドと同じになります。**class-maptypeqos match-any** コ

マンドの結果は、コマンドと同じです。**class-map type qos match-allclass-map type qos match-any**

- レイヤ2ポート上のトラフィックは、着信パケットのポートポリシーに基づいて分類でき ます(ただし両方に基づいて分類することはできません)。両方のポリシーが存在する場 合、デバイスはポート ポリシーに基づいて動作します。
- MAC ベースの ACL がクラス マップで一致する QoS ポリシーは、IPv6 トラフィックでは 機能しません。QoS の場合、IPv6 トラフィックは、MAC アドレスではなく IPv6 アドレス に基づいて照合する必要があります。
- ICMP タイプまたはコードの一致を含む ACL を参照する QoS ポリシーはサポートされて いません。
- TCP フラグの一致を含む ACL を参照する QoS ポリシーはサポートされていません。

# トラフィック クラスの設定

### **ACL** 分類の設定

トラフィックを分類するには、既存の ACL に基づいてパケットを照合します。ACL キーワー ドの permit および deny は、照合時には無視されます。QoS では ACL の許可-拒否機能は使用 されません。IPv4、IPv6、または MAC アドレスによる分類が可能です。

ステップ1 グローバル コンフィギュレーション モードに入ります。

#### switch# **configure terminal**

ステップ **2** class-nameという名前のクラスマップを作成するか、そのクラスマップにアクセスし、クラスマップモー ドを開始します。クラスマップ名には、アルファベット、ハイフン、またはアンダースコア文字を含める ことができ、最大 40 文字まで設定できます。(オプションが選択されておらず、複数の match ステートメ ントが入力される場合、デフォルトは **match-any** です。)

switch(config)# **class-map** [**type qos**] [**match-any** | **match-all**] *class-name*

ステップ **3** *acl-name* に基づいてパケットを照合することによって、トラフィック クラスを構成します。**permit** および **deny** ACL キーワードは照合では無視されます。

switch(config-cmap-qos)# **match access-group name** *acl-name*

#### 例:**ACL** 分類の構成

次に、実行構成の例を示します。プレースホルダを、セットアップに関連する値に置 き換えます。

configure terminal class-map class\_acl match access-group name my\_acl

次に、ACL クラス マップ設定の表示方法例を示します。

show class-map class acl

## **DSCP** 分類の設定

IP ヘッダーの DiffServ フィールドの DSCP 値に基づいてトラフィックを分類できます。標準の DSCP 値については、次の表を参照してください。

#### 表 **2 :** 標準の **DSCP** 値

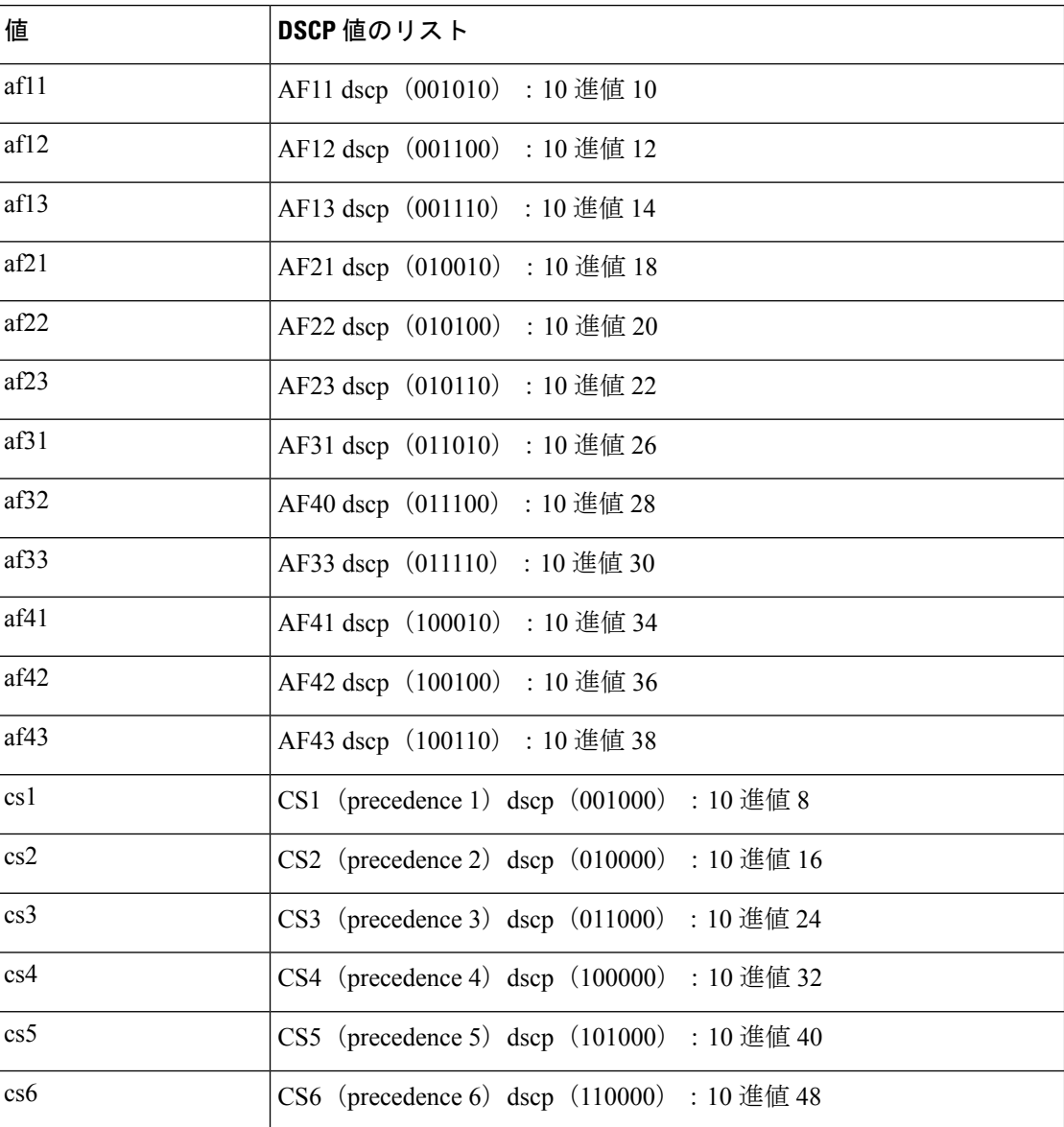

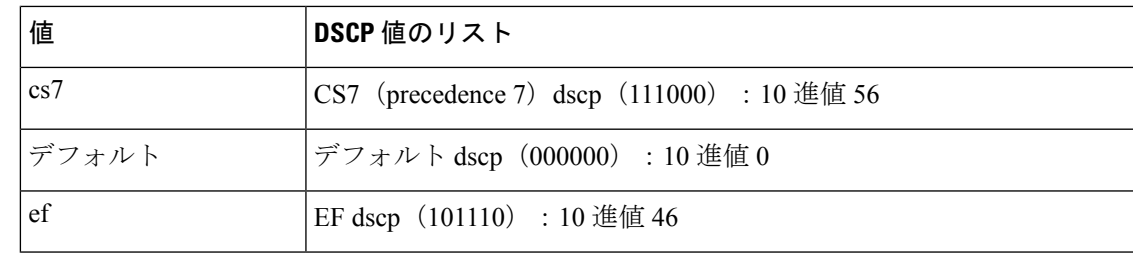

ステップ1 グローバル コンフィギュレーション モードに入ります。

#### switch# **configure terminal**

ステップ **2** class-nameという名前のクラスマップを作成するか、そのクラスマップにアクセスし、クラスマップモー ドを開始します。クラスマップ名には、アルファベット、ハイフン、またはアンダースコア文字を含める ことができ、最大 40 文字まで設定できます。

switch(config)# **class-map** [**type qos**] [**match-any** | **match-all**] *class-name*

ステップ **3** dscp-valuesに基づいてパケットを照合することによって、トラフィッククラスを構成します。標準のDSCP 値については、次の表を参照してください。

switch(config-cmap-qos)# **match** [**not**] **dscp** *dscp-values*

- ステップ **4** グローバル クラス マップ キューイング モードを終了し、グローバル 構成モードを開始します。 switch(config-cmap-qos)# **exit**
- ステップ5 (任意)実行構成をスタートアップ構成に保存します。

switch(config)# **copy running-config startup-config**

#### 例

次に、DSCP クラス マップ設定の表示方法例を示します。 show class-map class dscp

### **IP Precedence** 分類の設定

IP ヘッダーの ToS バイト フィールドの優先順位値に基づいてトラフィックを分類できます。

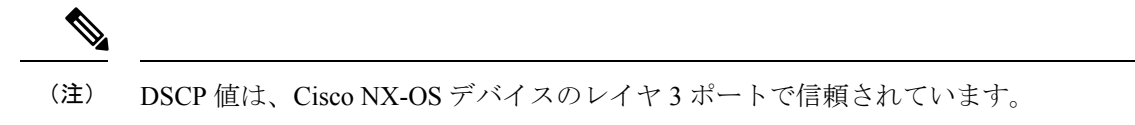

優先順位値を以下に示します。

#### 表 **3 :** 優先順位値

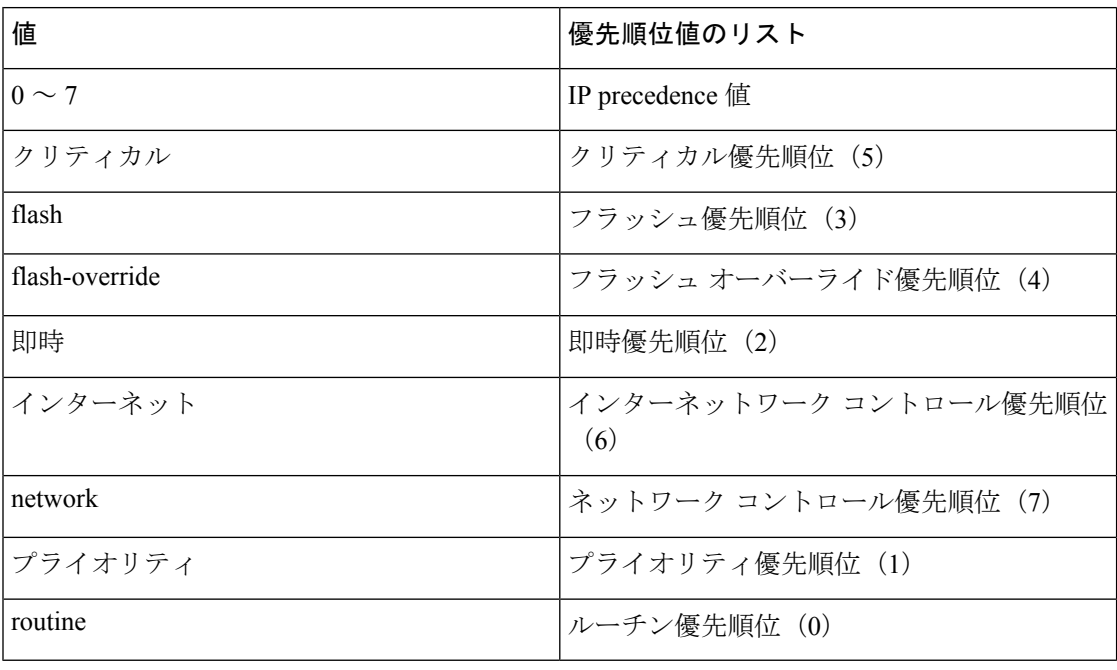

ステップ1 グローバル コンフィギュレーション モードに入ります。

#### **configure terminal**

ステップ **2** class-nameという名前のクラスマップを作成するか、そのクラスマップにアクセスし、クラスマップモー ドを開始します。クラスマップ名には、アルファベット、ハイフン、またはアンダースコア文字を含める ことができ、最大 40 文字まで設定できます。

#### **class-map** [**type qos**] [**match-any** | **match-all**] *class-name*

ステップ **3** *precedence-values* に基づいてパケットを照合することによって、トラフィック クラスを構成します。値を 次の表に示します。指定した範囲に一致しない値について照合するには、**not** キーワードを使用します。

#### **match** [**not**] **precedence** *precedence-values*

ステップ **4** グローバル クラス マップ キューイング モードを終了し、グローバル 構成モードを開始します。

**exit**

ステップ5 (任意)実行構成をスタートアップ構成に保存します。

#### **copy running-config startup-config**

#### 例:**IP Precedence** 分類の構成

次に、実行構成の例を示します。プレースホルダを、セットアップに関連する値に置 き換えます。

```
configure terminal
class-map class_ip_precedence
match precedence 1-2, 5-7
 exit
```
次に、IP precedence クラス マップ設定の表示方法例を示します。

```
show class-map class ip precedence
```
## プロトコル分類の設定

レイヤ 3 プロトコルのトラフィックでは、ACL 分類の照合を使用できます。

表 **<sup>4</sup> : match** コマンドのプロトコル引数

| 引数                             | 説明                                                      |
|--------------------------------|---------------------------------------------------------|
| arp                            | Address Resolution Protocol (ARP)                       |
| bridging                       | ブリッジング                                                  |
| cdp                            | Cisco Discovery Protocol (CDP)                          |
| dhcp                           | Dynamic Host Configuration (DHCP)                       |
| $\cdot$ $\cdot$<br><b>1S1S</b> | Intermediate System to Intermediate System<br>$(IS-IS)$ |
| lld <sub>p</sub>               | Link Layer Discovery Protocol                           |
| lacp                           | リンク集約制御プロトコル                                            |

ステップ1 グローバル コンフィギュレーション モードに入ります。

#### switch# **configure terminal**

ステップ **2** class-nameという名前のクラスマップを作成するか、そのクラスマップにアクセスし、クラスマップモー ドを開始します。クラスマップ名には、アルファベット、ハイフン、またはアンダースコア文字を含める ことができ、最大 40 文字まで設定できます。

switch(config)# **class-map** [**type qos**] [**match-any** | **match-all**] *class-name*

- ステップ **3** 指定したプロトコルに基づいてパケットを照合することによって、トラフィック クラスを構成します。 switch(config-cmap-qos)# **match protocol** {**arp** | **bridging** | **cdp** | **dhcp** | **isis**}
- ステップ **4** グローバル クラス マップ キューイング モードを終了し、グローバル 構成モードを開始します。 switch(config-cmap-qos)# **exit**
- ステップ5 (任意)実行構成をスタートアップ構成に保存します。

switch(config)# **copy running-config startup-config**

例:プロトコル分類の構成

次に、実行構成の例を示します。プレースホルダを、セットアップに関連する値に置 き換えます。

```
configure terminal
 class-map class_protocol
 match protocol isis
  exit
```
次に、protocol クラス マップ設定の表示方法例を示します。

show class-map class protocol

### **CoS** 分類の設定

IEEE 802.1Q ヘッダー内のサービス クラス (CoS) に基づいてトラフィックを分類できます。 この 3 ビットのフィールドは IEEE 802.1p で QoS トラフィック クラスをサポートするために規 定されています。CoS は VLAN ID タグ フィールドの上位 3 ビットで符号化され、user\_priority と呼ばれます。

ステップ1 グローバル コンフィギュレーション モードに入ります。

#### switch# **configure terminal**

ステップ **2** class-nameという名前のクラスマップを作成するか、そのクラスマップにアクセスし、クラスマップモー ドを開始します。クラスマップ名には、アルファベット、ハイフン、またはアンダースコア文字を含める ことができ、最大 40 文字まで設定できます。

switch(config)# **class-map** [**type qos**] [**match-any** | **match-all**] *class-name*

ステップ **3** CoS 値のリストに基づいてパケットを照合することによって、トラフィック クラスを構成します。指定で きる範囲は 0 ~ 7 です。指定した範囲に一致しない値について照合するには、**not** キーワードを使用しま す。

switch(config-cmap-qos)# **match** [**not**] **cos** *cos-list*

ステップ **4** グローバル クラス マップ キューイング モードを終了し、グローバル 構成モードを開始します。

switch(config-cmap-qos)# **exit**

**ステップ5** (任意)実行構成をスタートアップ構成に保存します。

switch(config)# **copy running-config startup-config**

#### 例: **CoS** 分類の構成

次に、実行構成の例を示します。プレースホルダを、セットアップに関連する値に置 き換えます。

```
configure terminal
 class-map class_cos
 match cos 4,5-6
 exit
```
次に、CoS クラス マップ設定の表示方法の例を示します。

```
show class-map class cos
```
### **IP Real-time Transport Protocol**(**RTP**)分類の設定

IP Real-time Transport Protocol (RTP) は、オーディオやビデオなどのデータを送信するリアル タイム アプリケーション用のトランスポート プロトコルで、RFC 3550 で規定されています。 RTPでは一般的なTCPポートやUDPポートは使用されませんが、通常はポート16384~32767 を使用するように RTP を設定します。偶数番号ポートを UDP 通信に使用し、1 つ上の奇数番 号ポートを RTP Control Protocol (RTCP) 通信に使用します。

UDP ポート範囲に基づいて分類を構成できます。UDP ポート範囲は、RTP を使用するアプリ ケーションを対象とする可能性があります。

ステップ **1** グローバル コンフィギュレーション モードに入ります。

#### switch# **configure terminal**

ステップ **2** class-nameという名前のクラスマップを作成するか、そのクラスマップにアクセスし、クラスマップモー ドを開始します。クラスマップ名には、アルファベット、ハイフン、またはアンダースコア文字を含める ことができ、最大 40 文字まで設定できます。

switch(config)# **class-map** [**type qos**] [**match-any** | **match-all**] *class-name*

ステップ **3** UDPポート番号の下限と上限に基づいてパケットを照合することによって、トラフィッククラスを構成し ます。UDP ポート番号の範囲は、RTP を使用するアプリケーションを対象とする可能性があります。値の 範囲は 2000 ~ 65535 です。

switch(config-cmap-qos)# **match ip rtp** *udp-port-value*

ステップ **4** グローバル クラス マップ キューイング モードを終了し、グローバル 構成モードを開始します。

switch(config-cmap-qos)# **exit**

ステップ5 (任意)実行構成をスタートアップ構成に保存します。

switch(config)# **copy running-config startup-config**

#### 例:**IP Real-time Transport Protocol**(**RTP**)分類の構成

次に、実行構成の例を示します。プレースホルダを、セットアップに関連する値に置 き換えます。

```
configure terminal
class-map class_rtp
match ip rtp 2000-2100, 4000-4100
exit
copy running-config
 startup-config
```
次に、RTP クラス マップ設定の表示方法例を示します。

```
switch# show class-map class_rtp
```
## **MPLS** 実験分類の構成

ステップ1 グローバル コンフィギュレーション モードに入ります。

switch# **configure terminal**

ステップ **2** class-mpls にアクセスします。

switch(config)# **class-map type qos match-any class-mpls**

ステップ **3** mplsexperimental を一致させることによってトラフィック クラスを構成します。

switch(config-cmap-qos)# **match mpls experimental topmost** *number*

#### 例:**MPLS** 実験分類の構成

```
configure terminal
class-map type qos match-any class-mpls
match match mpls experimental topmost 2, 5-7
```
# 分類設定の確認

クラスマップ設定を確認するには、**show class-map** コマンドを使用します。このコマンドに よって、すべてのクラス マップが表示されます。

## 分類の設定例

次に、2 つのクラスのトラフィックについて分類を設定する例を示します。

 $\mathbf I$ 

class-map class\_dscp match dscp af21, af32 exit class-map class\_cos match cos 4, 5-6 exit

 $\overline{\phantom{a}}$ 

 $\mathbf{l}$ 

翻訳について

このドキュメントは、米国シスコ発行ドキュメントの参考和訳です。リンク情報につきましては 、日本語版掲載時点で、英語版にアップデートがあり、リンク先のページが移動/変更されている 場合がありますことをご了承ください。あくまでも参考和訳となりますので、正式な内容につい ては米国サイトのドキュメントを参照ください。